## 令和4年度「目黒高校」入学選抜(推薦、第一次募集)インターネット出願について

目黒高校は入学者選抜出願にインターネットを利用します。郵送の受付ではありませんからご注意ください。出願は、以 下の手順に従って行ってください。なお出願は12 月22 日から可能となります。環境が整わないなどのやむを得ない事情に よりインターネット出願ができない場合、中学校から本校宛ご連絡いただきます。

<出願方法>

1 出願サイト(ミライコンパス)を開き、「初めての方はこちら」からアカウントを登録します。

(1)受検生情報登録 (アカウント登録) 画面の指示に従って情報を入力してください。

出願サイト <https://mirai-compass.net/usr/tyomgrh/common/login.jsf> (ミライコンパス) ※登録するメールアドレスは連絡に使用しますので、途中変更しないアドレスを入力してください。

※受検生の顔写真の登録が必要です。電子データをご準備ください。

(2)出願情報を入力、入学考査料の支払方法を選択し「中断して保存」後、中学校の確認を受ける

Step1:入試区分選択

Step2:出願情報入力 受検生及び保護者の情報を入力してください。

Step3:試験選択 入力後「中断して保存」し「申込内容確認書」をマイページから出力し、中学校に提出してくだ

さい。(確認方法等は中学校からの指示に従ってください。)

(3)中学校での確認後、修正が必要であれば修正を行い、出願申し込みを確定させます。

(4)入学考査料の納付 クレジットカードもしくは納付書を利用

(5)出願サイトマイページから入学願書を印刷し、保護者氏名を自署し中学校に提出します。

(6)中学校による入学願書の内容確認後、願書と必要書類を電子データで提出します。(画像・PDF)

入学願書(全員) 必要書類(例):自己PR カード、自己申告書、納付領収書、転居関係書類 など

(7)書類提出後、中学校から本校へ調査書・推薦書を郵送することによって出願手続きが完了します。

※出願サイトの入力だけでは手続きが完了しないので、ご注意ください。

## 2 受検票のダウンロードと都立学校からのお知らせ確認

受検票は、推薦は1月22日(土)以降、一次は2月15日(火)以降に印刷し、検査日当日に必ず持参してください。

※受検票に受検番号が発番されていない場合は、本校までお知らせください。

3 合格発表 合格発表サイトで確認できます。(学校ごとに指定のページにログインしてください。)

目黒高校合格発表サイト <https://tokyo.go-pass.net/tyomgrh/> こちらで確認できます。

## 4 第一次募集における志願変更について

出願後に志願する都立高校を変更する場合は、「志願変更願」に必要事項を記入して中学校の確認を受け、志願 した都立高校へ持参します。取下げ時には、出願書類は紙で返却されます。

出願書類返却後の再提出については、次のようになります。

- (1) インターネット出願校からインターネット出願校に志願変更する場合
	- ⇒ 再提出する都立高校の出願サイトに「志願変更」で出願情報を登録し、返却された出願書類全てを令和4年 2月14日(月)正午までに再提出する都立高校に持参します。
- (2) インターネット出願校から郵送出願校に志願変更する場合
	- ⇒ 入学願書の志望校(場合によっては学科)を修正するとともに、保護者の方に保護者氏名を自署してもら い、入学願書を含む返却された出願書類全てを令和4年2月14日(月)正午までに再提出する都立高校に 持参します。
- (3) 郵送出願校からインターネット出願校に志願変更する場合
	- ⇒ 再提出する都立高校の出願サイトに「志願変更」で出願情報を登録し、返却された出願書類全てを令和4 年2月14日(月)正午までに再提出する都立高校に持参します。

5 その他、データのアップロードの制限について

受検生の皆さんが電子データで提出できる書類は、最大で5ファイル(1ファイル当たり3MBまで)です。 書類が多く、電子データで提出することができないという場合、郵便局留ではなく、高校へ直接郵送してください。

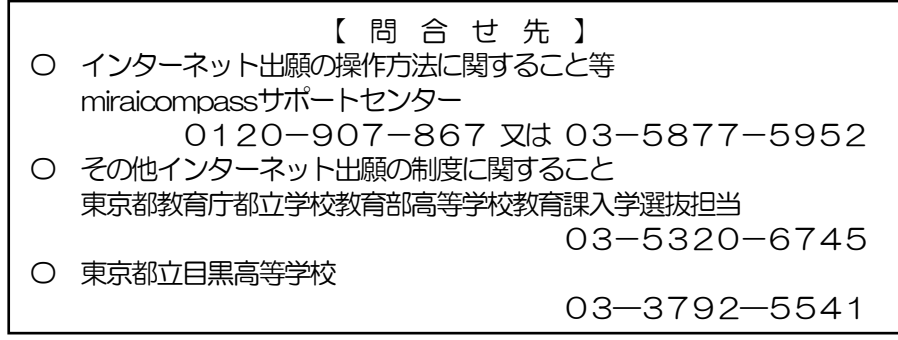